## **คูมือการใชงาน : ระบบคําสั่งและประกาศเกี่ยวงานบริหารบุคคล**

## **การเขาสูระบบ**

Login เข้าสู่ระบบคำสั่งและประกาศเกี่ยวกับงานบริหารบุคคล โดยใช้ Login ระดับ หน่วยงานที่กรมฯ กำหนด

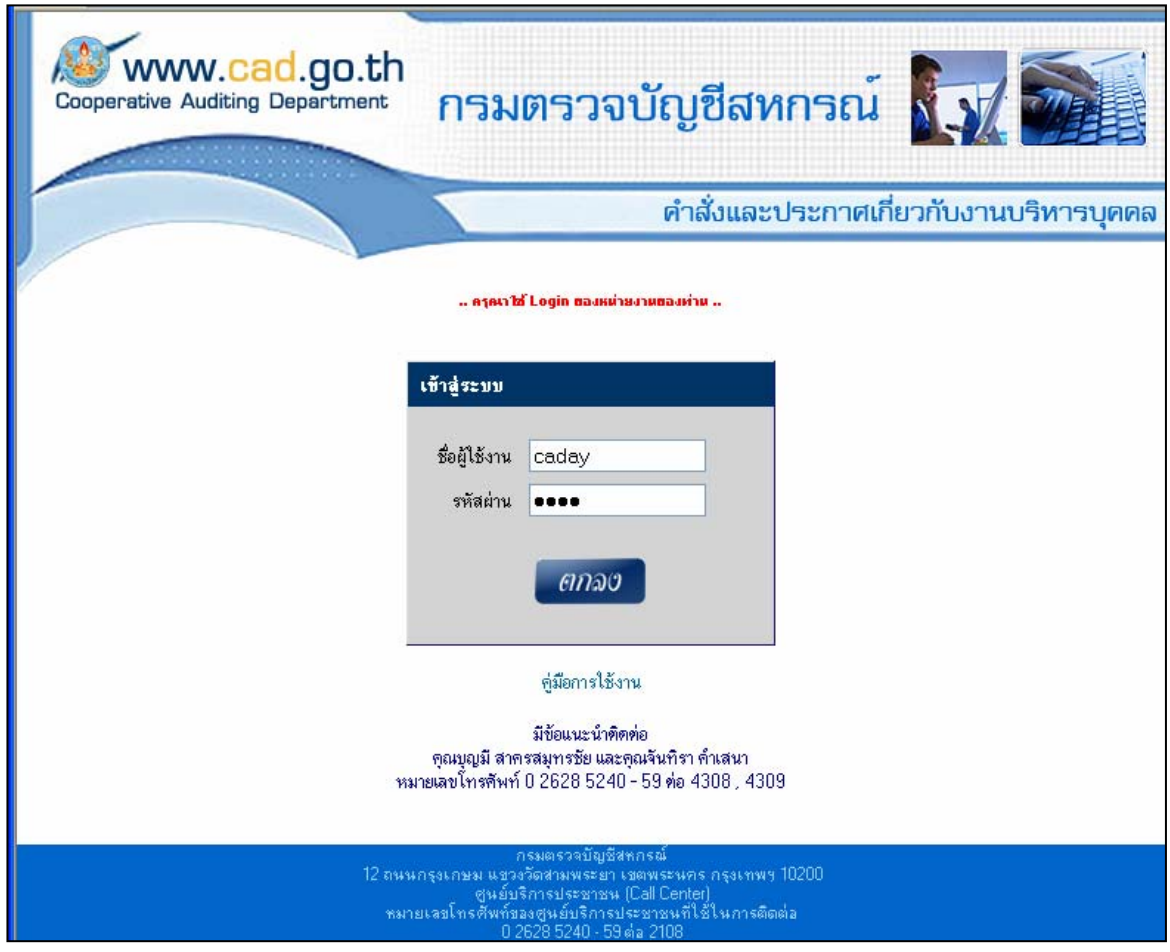

หากบนเครื่องคอมพิวเตอร์ของท่านยังไม่มี Program "Winzip" และ "Adobe ื่ Acrobat" สามารถ Download ได้โดยเลือกที่ link ที่ระบบจัดทำเพื่อรองรับการใช้งานไว้ให้ ดังนี้ ี่ ื่

- 1. Down load โปรแกรม Winzip
- 2. Down load โปรแกรม Adobe Acrobat

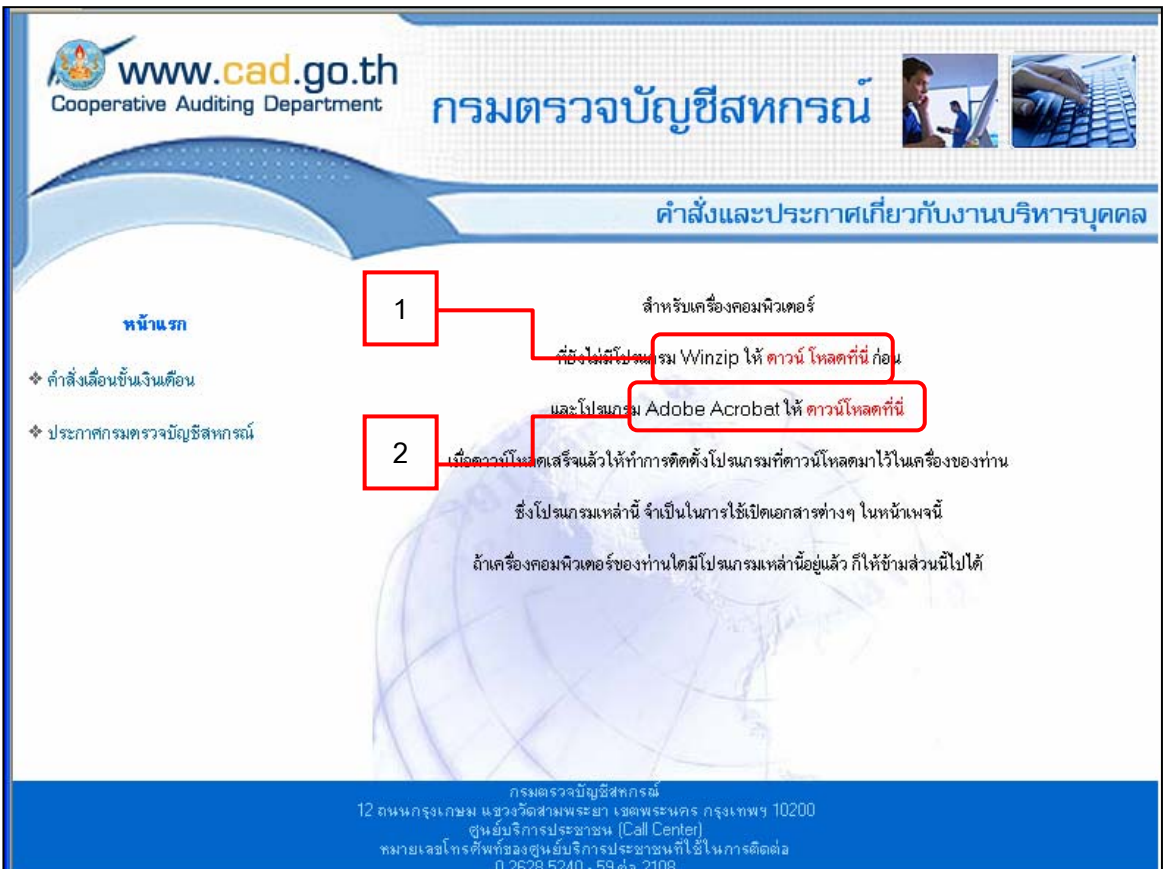

## เมนูการใช้งานมี 3 เมนู ดังนี้

- 1. หน้าแรก
- 2. คำสั่งเลื่อนขั้นเงินเดือน ั่ ื่ ั้
	- 3. ประกาศกรมตรวจบัญชีสหกรณ

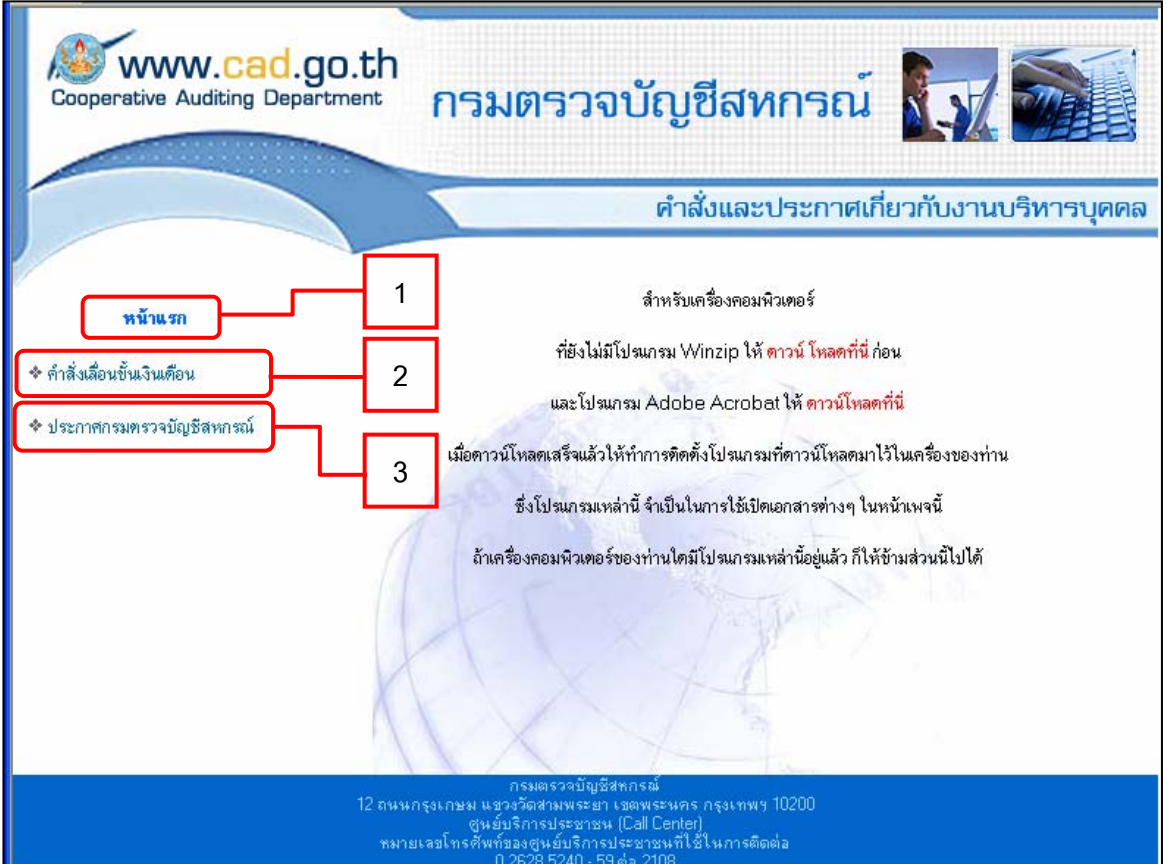

ตั้งแต่คำสั่งล่าสุด ดังรูป

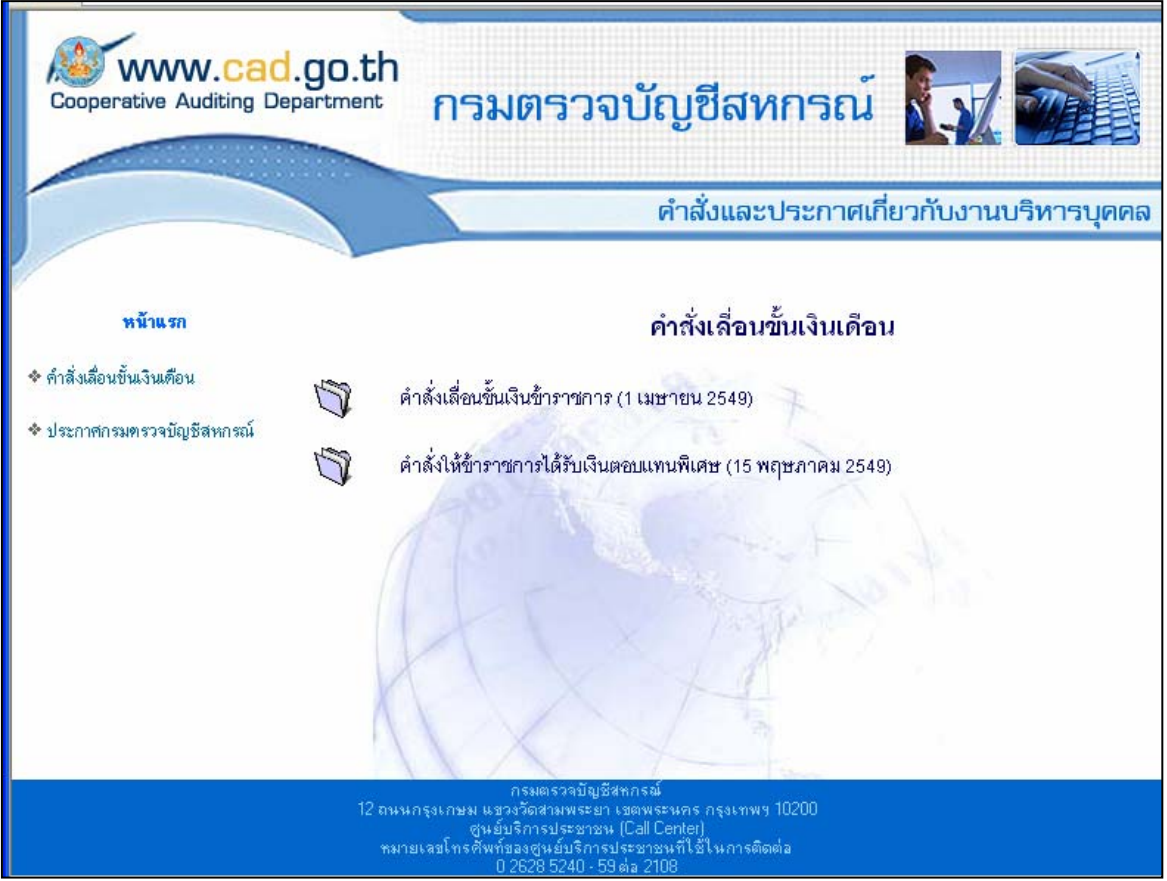

ภายใต้เมนูประกาศกรมตรวจบัญชีสหกรณ์ จะปรากฏประกาศภายในของกรมตรวจ บัญชีสหกรณ ดังรูป

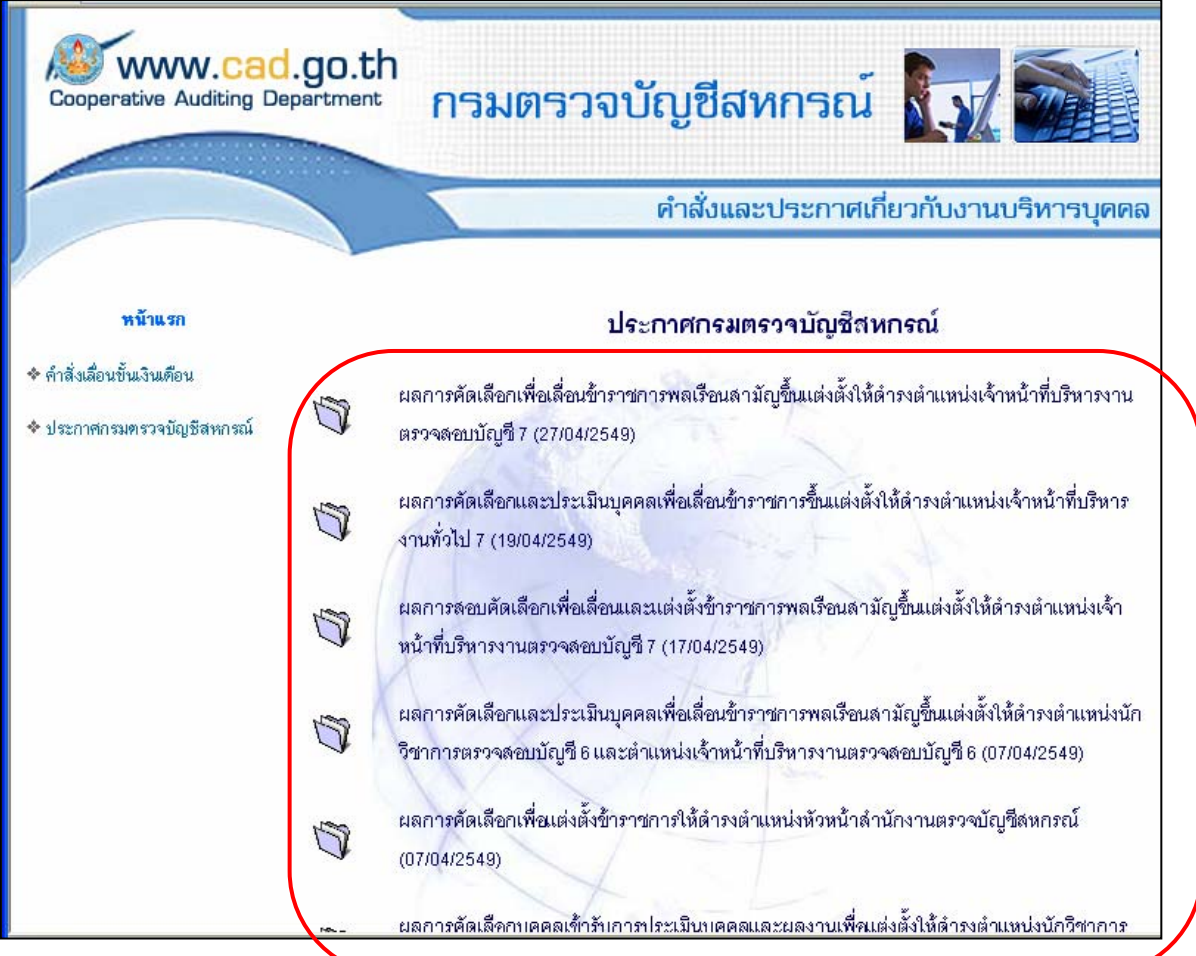